# 在庫スイートクラウド

# 別紙:アクセスログ機能一覧

## **改訂履歴**

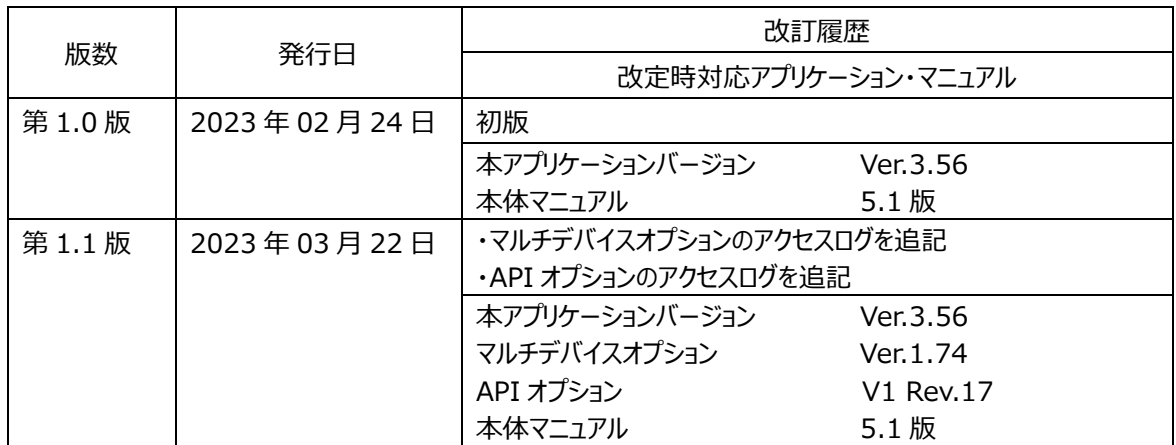

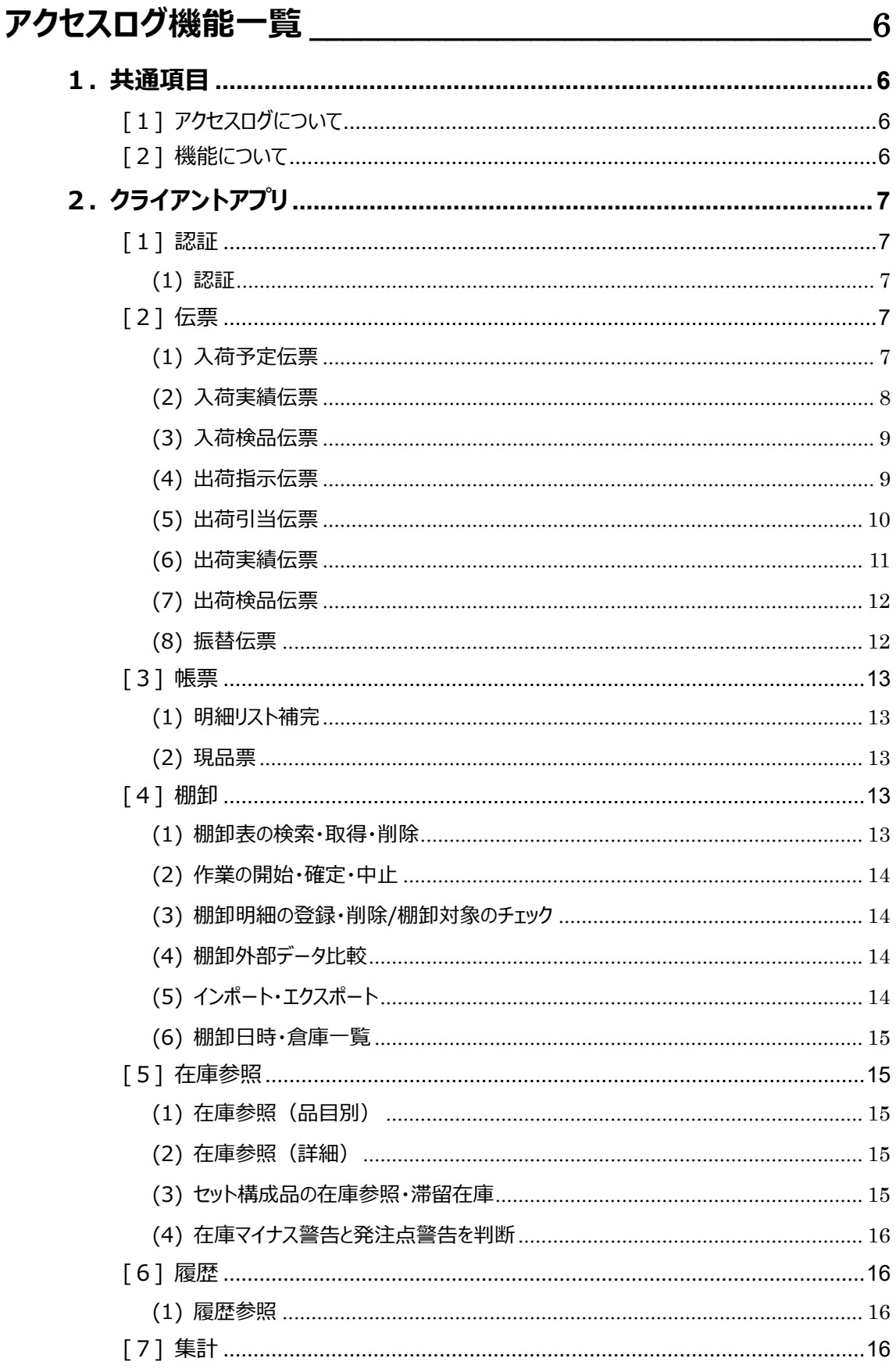

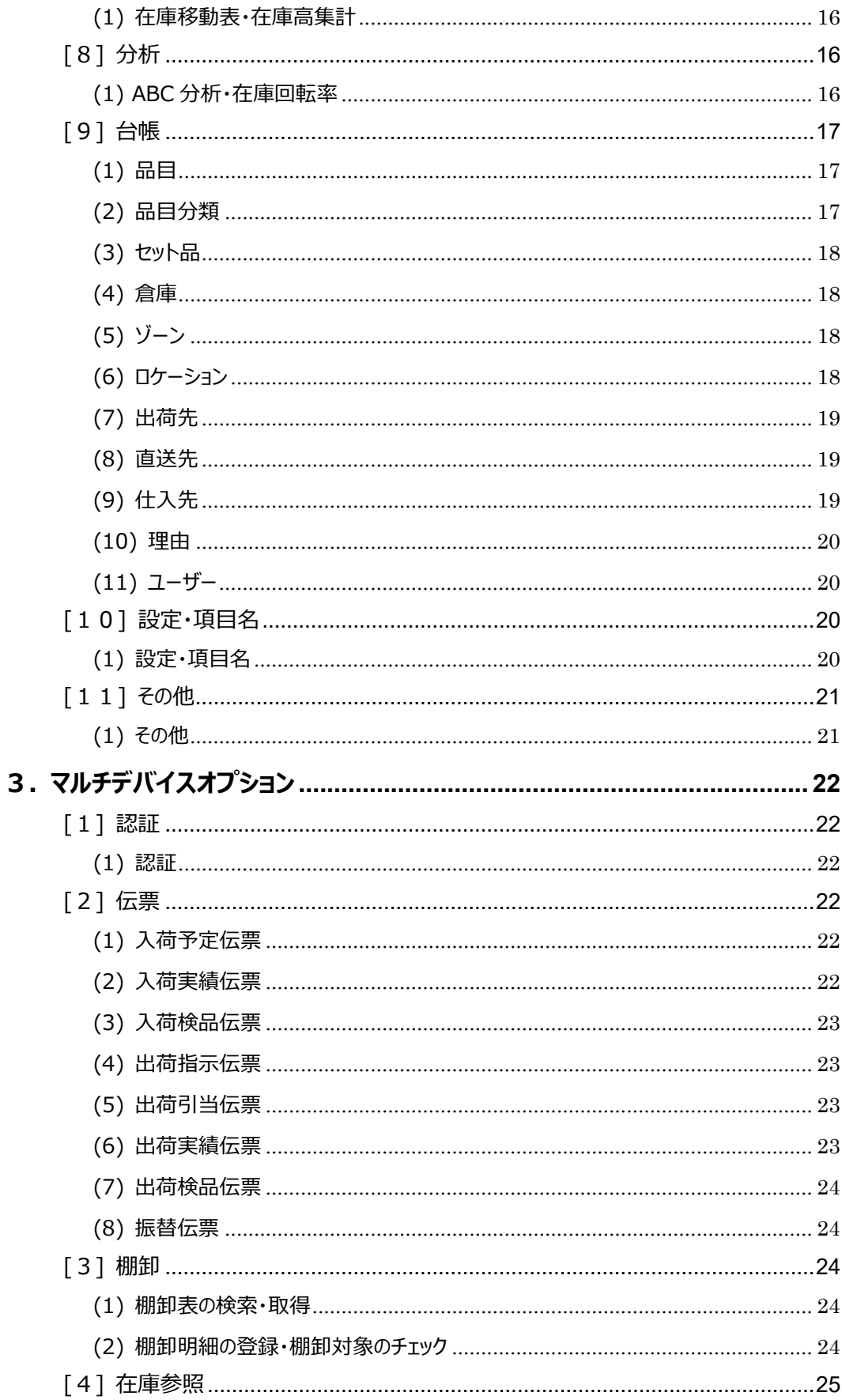

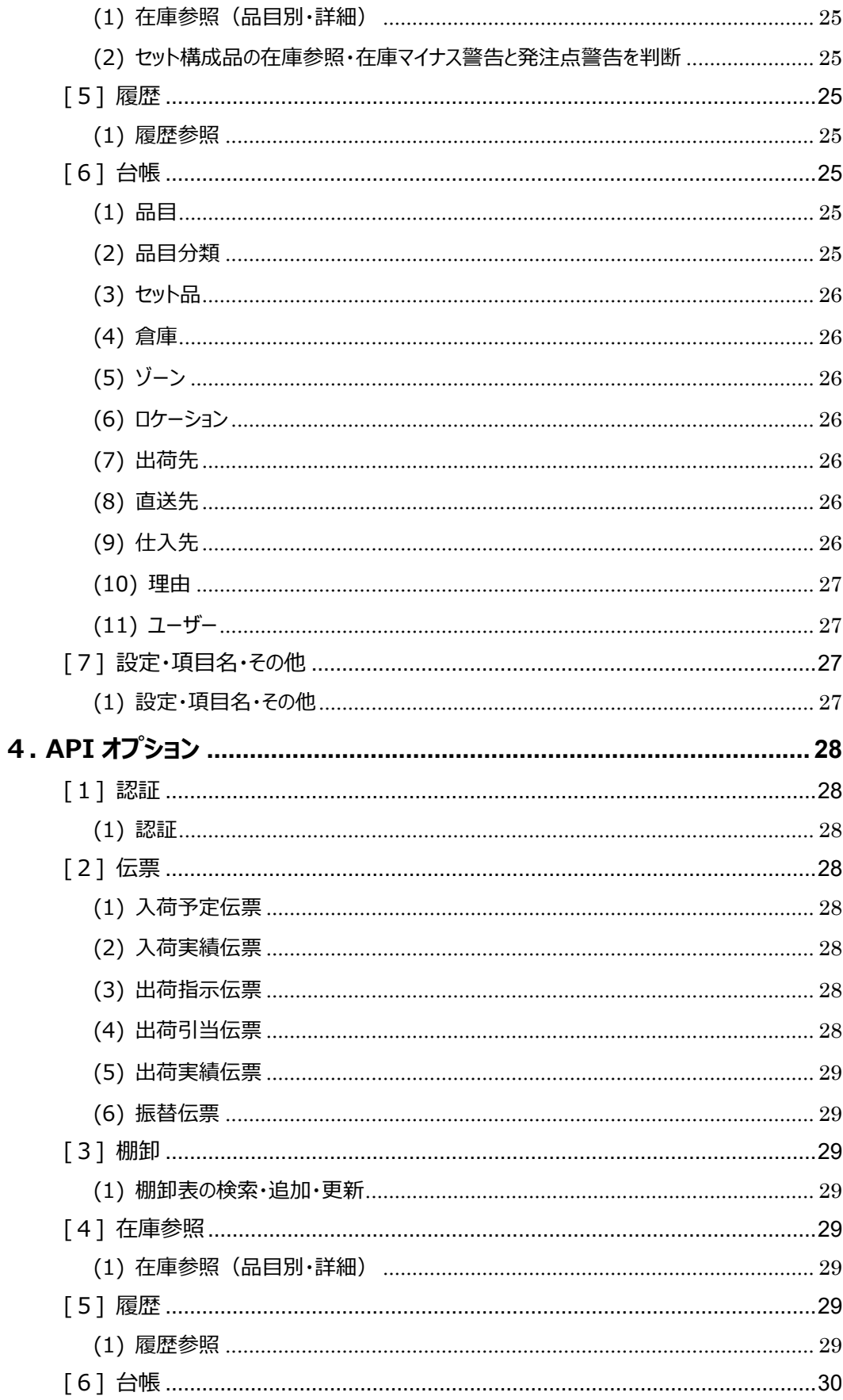

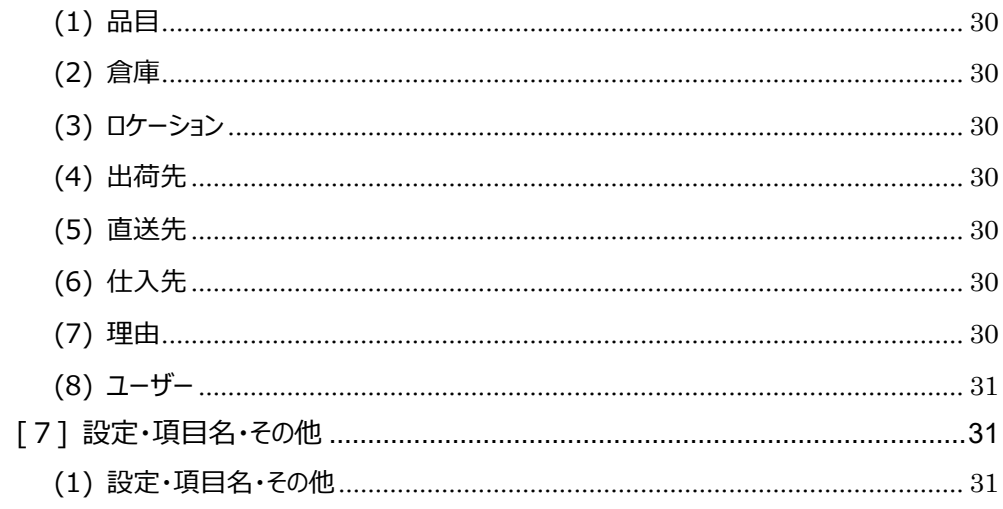

# **アクセスログ機能一覧**

<span id="page-5-0"></span>アクセスログの機能(機能名称)について解説いたします。 なお、本マニュアルはクライアントアプリの機能名称を確認できます。 アクセスログについては、「在庫スイートクラウド 本体マニュアル」をご覧ください。

### <span id="page-5-1"></span>**1. 共通項目**

#### <span id="page-5-2"></span>**[1] アクセスログについて**

アクセスログでは、履歴画面で確認できない、IP アドレスやデータ参照、削除、ダウンロードなどの実施記録を確 認できます。

詳細は、本体マニュアル「第6章 運用管理のための操作」の「アクセスログ」をご確認ください。

#### <span id="page-5-3"></span>**[2] 機能について**

アクセスログの機能(以下の箇所)では、どのような処理をしたか確認できます。

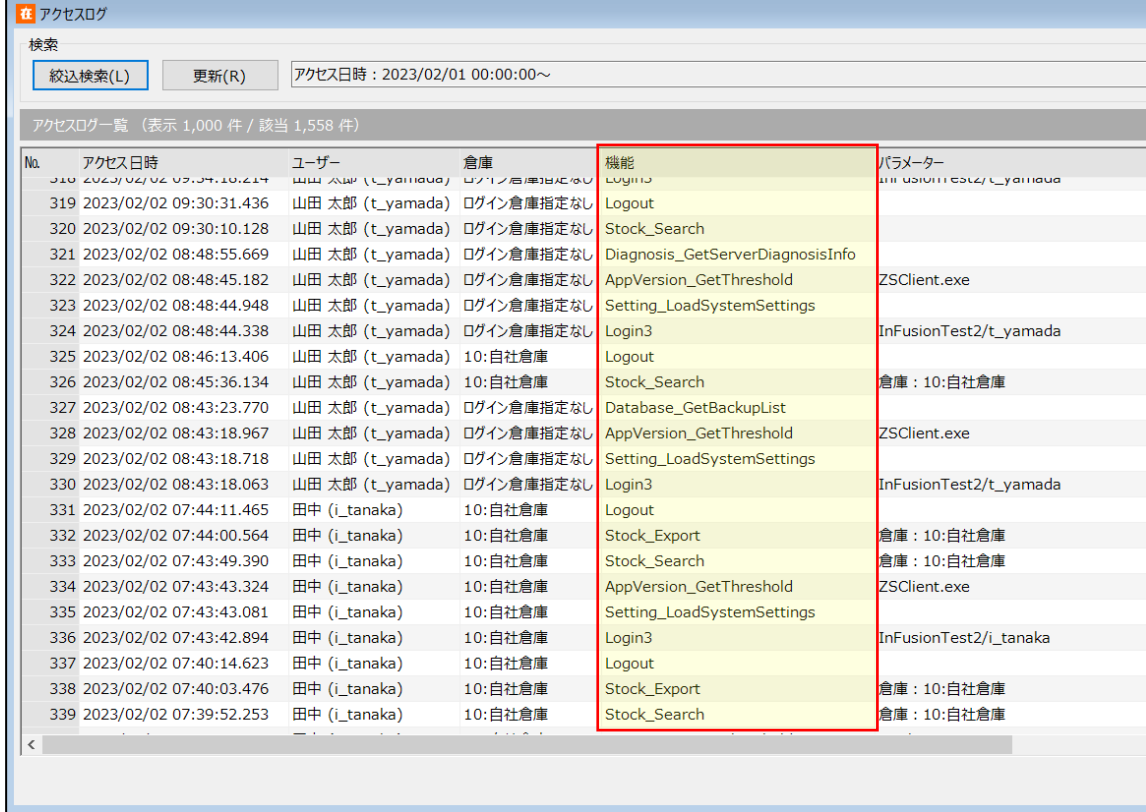

## <span id="page-6-0"></span>**2. クライアントアプリ**

## <span id="page-6-1"></span>**[1] 認証**

## <span id="page-6-2"></span>**(1) 認証**

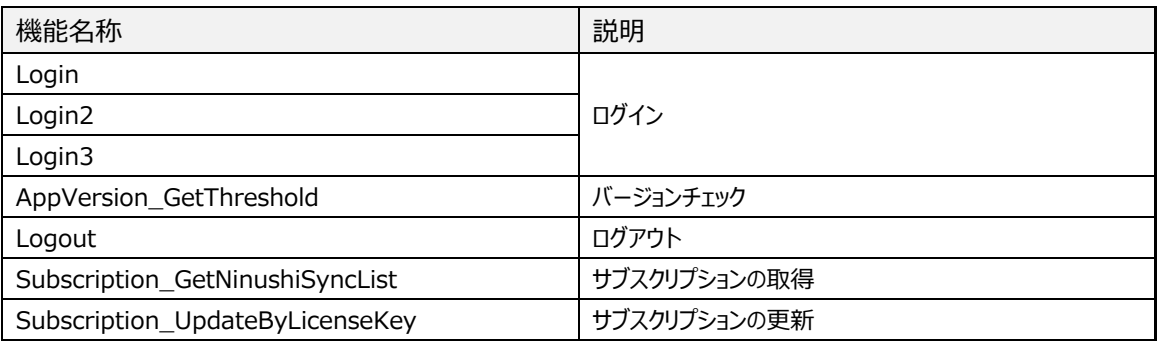

## <span id="page-6-3"></span>**[2] 伝票**

#### <span id="page-6-4"></span>**(1) 入荷予定伝票**

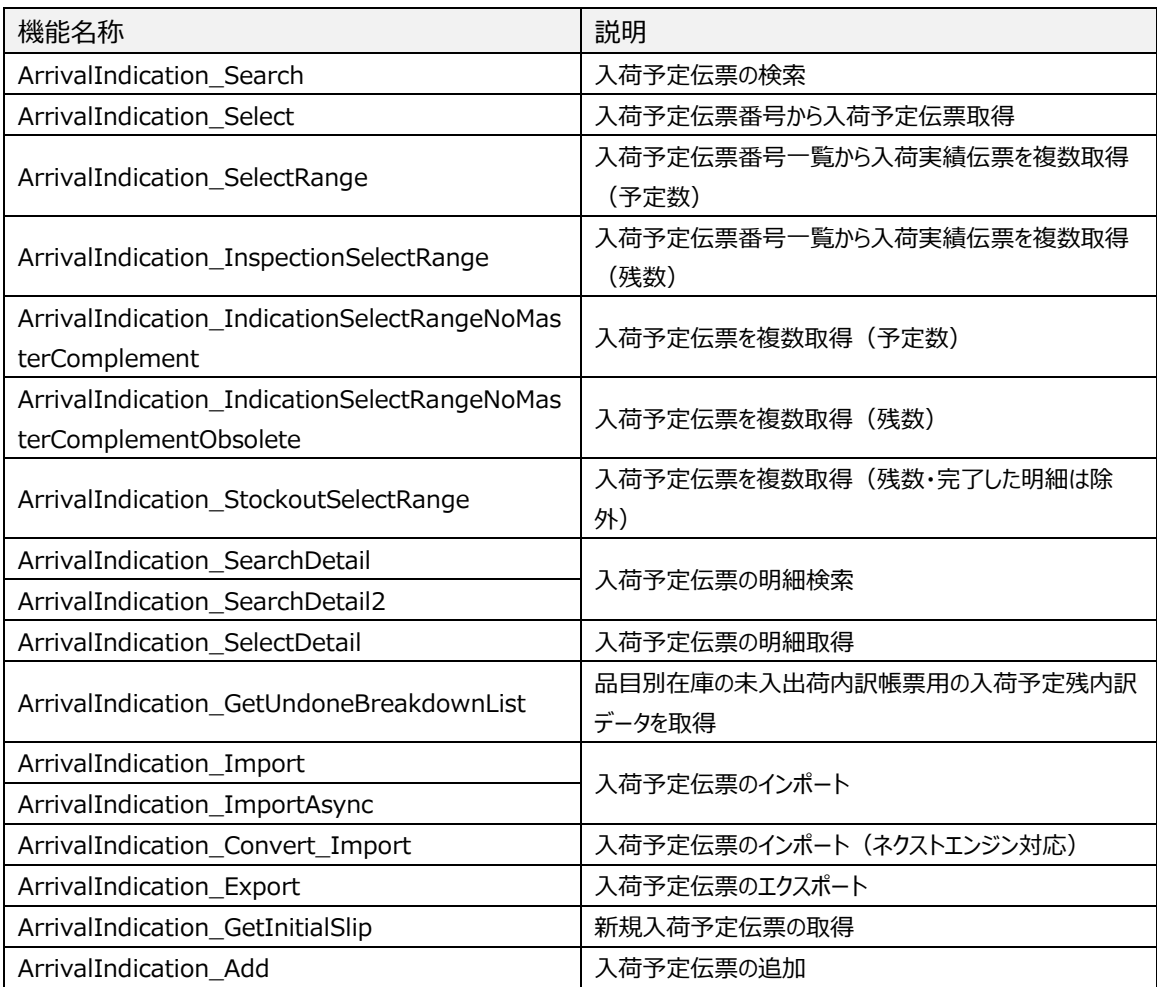

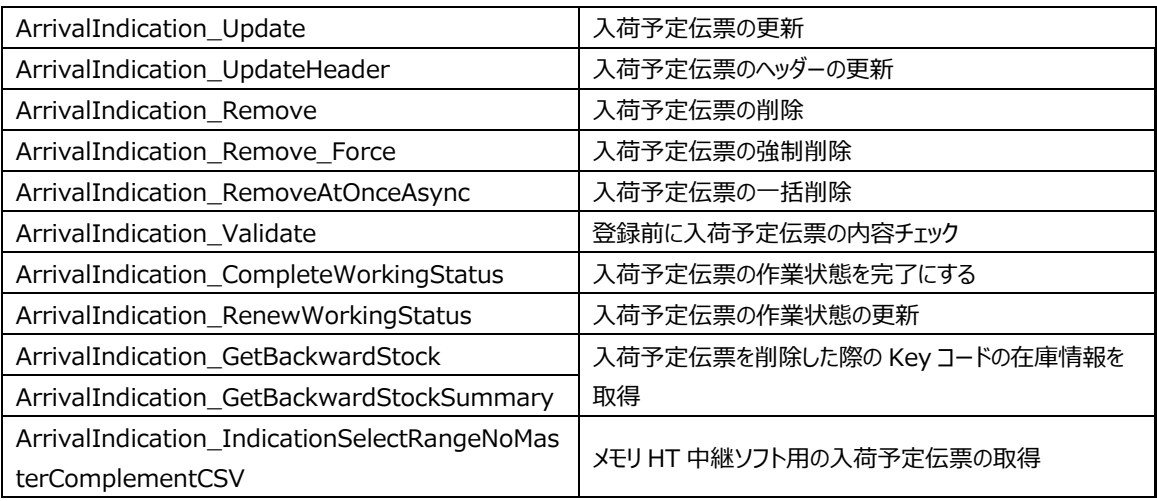

#### <span id="page-7-0"></span>**(2) 入荷実績伝票**

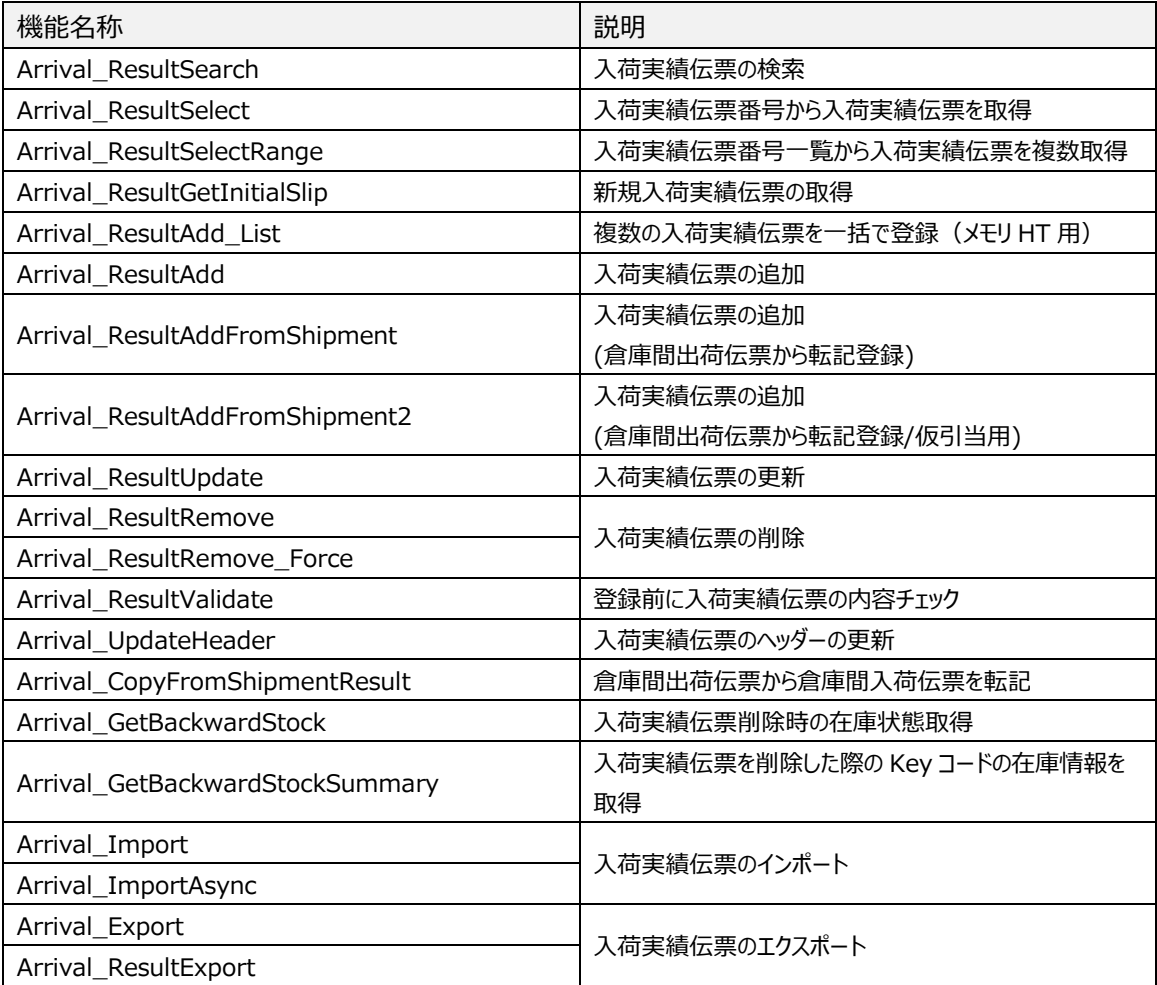

#### <span id="page-8-0"></span>**(3) 入荷検品伝票**

![](_page_8_Picture_205.jpeg)

#### <span id="page-8-1"></span>**(4) 出荷指示伝票**

![](_page_8_Picture_206.jpeg)

![](_page_9_Picture_218.jpeg)

## <span id="page-9-0"></span>**(5) 出荷引当伝票**

![](_page_9_Picture_219.jpeg)

![](_page_10_Picture_228.jpeg)

#### <span id="page-10-0"></span>**(6) 出荷実績伝票**

![](_page_10_Picture_229.jpeg)

![](_page_11_Picture_220.jpeg)

## <span id="page-11-0"></span>**(7) 出荷検品伝票**

![](_page_11_Picture_221.jpeg)

#### <span id="page-11-1"></span>**(8) 振替伝票**

![](_page_11_Picture_222.jpeg)

![](_page_12_Picture_194.jpeg)

## <span id="page-12-0"></span>**[3] 帳票**

## <span id="page-12-1"></span>**(1) 明細リスト補完**

![](_page_12_Picture_195.jpeg)

## <span id="page-12-2"></span>**(2) 現品票**

![](_page_12_Picture_196.jpeg)

## <span id="page-12-3"></span>**[4] 棚卸**

#### <span id="page-12-4"></span>**(1) 棚卸表の検索・取得・削除**

![](_page_12_Picture_197.jpeg)

![](_page_13_Picture_190.jpeg)

#### <span id="page-13-0"></span>**(2) 作業の開始・確定・中止**

![](_page_13_Picture_191.jpeg)

## <span id="page-13-1"></span>**(3) 棚卸明細の登録・削除/棚卸対象のチェック**

![](_page_13_Picture_192.jpeg)

#### <span id="page-13-2"></span>**(4) 棚卸外部データ比較**

![](_page_13_Picture_193.jpeg)

#### <span id="page-13-3"></span>**(5) インポート・エクスポート**

![](_page_13_Picture_194.jpeg)

![](_page_14_Picture_177.jpeg)

#### <span id="page-14-0"></span>**(6) 棚卸日時・倉庫一覧**

![](_page_14_Picture_178.jpeg)

## <span id="page-14-1"></span>**[5] 在庫参照**

#### <span id="page-14-2"></span>**(1) 在庫参照(品目別)**

![](_page_14_Picture_179.jpeg)

#### <span id="page-14-3"></span>**(2) 在庫参照(詳細)**

![](_page_14_Picture_180.jpeg)

#### <span id="page-14-4"></span>**(3) セット構成品の在庫参照・滞留在庫**

![](_page_14_Picture_181.jpeg)

#### <span id="page-15-0"></span>**(4) 在庫マイナス警告と発注点警告を判断**

![](_page_15_Picture_185.jpeg)

## <span id="page-15-1"></span>**[6] 履歴**

#### <span id="page-15-2"></span>**(1) 履歴参照**

![](_page_15_Picture_186.jpeg)

## <span id="page-15-3"></span>**[7] 集計**

#### <span id="page-15-4"></span>**(1) 在庫移動表・在庫高集計**

![](_page_15_Picture_187.jpeg)

## <span id="page-15-5"></span>**[8] 分析**

#### <span id="page-15-6"></span>**(1) ABC 分析・在庫回転率**

![](_page_15_Picture_188.jpeg)

![](_page_16_Picture_180.jpeg)

## <span id="page-16-0"></span>**[9] 台帳**

## <span id="page-16-1"></span>**(1) 品目**

![](_page_16_Picture_181.jpeg)

## <span id="page-16-2"></span>**(2) 品目分類**

![](_page_16_Picture_182.jpeg)

#### <span id="page-17-0"></span>**(3) セット品**

![](_page_17_Picture_195.jpeg)

## <span id="page-17-1"></span>**(4) 倉庫**

![](_page_17_Picture_196.jpeg)

## <span id="page-17-2"></span>**(5) ゾーン**

![](_page_17_Picture_197.jpeg)

## <span id="page-17-3"></span>**(6) ロケーション**

![](_page_17_Picture_198.jpeg)

![](_page_18_Picture_198.jpeg)

#### <span id="page-18-0"></span>**(7) 出荷先**

![](_page_18_Picture_199.jpeg)

## <span id="page-18-1"></span>**(8) 直送先**

![](_page_18_Picture_200.jpeg)

## <span id="page-18-2"></span>**(9) 仕入先**

![](_page_18_Picture_201.jpeg)

![](_page_19_Picture_203.jpeg)

## <span id="page-19-0"></span>**(10) 理由**

![](_page_19_Picture_204.jpeg)

## <span id="page-19-1"></span>**(11) ユーザー**

![](_page_19_Picture_205.jpeg)

## <span id="page-19-2"></span>**[10] 設定・項目名**

## <span id="page-19-3"></span>**(1) 設定・項目名**

![](_page_19_Picture_206.jpeg)

![](_page_20_Picture_131.jpeg)

## <span id="page-20-0"></span>**[11] その他**

## <span id="page-20-1"></span>**(1) その他**

![](_page_20_Picture_132.jpeg)

## <span id="page-21-0"></span>**3. マルチデバイスオプション**

## <span id="page-21-1"></span>**[1] 認証**

#### <span id="page-21-2"></span>**(1) 認証**

![](_page_21_Picture_196.jpeg)

## <span id="page-21-3"></span>**[2] 伝票**

#### <span id="page-21-4"></span>**(1) 入荷予定伝票**

![](_page_21_Picture_197.jpeg)

#### <span id="page-21-5"></span>**(2) 入荷実績伝票**

![](_page_21_Picture_198.jpeg)

![](_page_22_Picture_196.jpeg)

#### <span id="page-22-0"></span>**(3) 入荷検品伝票**

![](_page_22_Picture_197.jpeg)

#### <span id="page-22-1"></span>**(4) 出荷指示伝票**

![](_page_22_Picture_198.jpeg)

#### <span id="page-22-2"></span>**(5) 出荷引当伝票**

![](_page_22_Picture_199.jpeg)

#### <span id="page-22-3"></span>**(6) 出荷実績伝票**

![](_page_22_Picture_200.jpeg)

![](_page_23_Picture_185.jpeg)

#### <span id="page-23-0"></span>**(7) 出荷検品伝票**

![](_page_23_Picture_186.jpeg)

#### <span id="page-23-1"></span>**(8) 振替伝票**

![](_page_23_Picture_187.jpeg)

## <span id="page-23-2"></span>**[3] 棚卸**

#### <span id="page-23-3"></span>**(1) 棚卸表の検索・取得**

![](_page_23_Picture_188.jpeg)

#### <span id="page-23-4"></span>**(2) 棚卸明細の登録・棚卸対象のチェック**

![](_page_23_Picture_189.jpeg)

## <span id="page-24-0"></span>**[4] 在庫参照**

#### <span id="page-24-1"></span>**(1) 在庫参照(品目別・詳細)**

![](_page_24_Picture_187.jpeg)

#### <span id="page-24-2"></span>**(2) セット構成品の在庫参照・在庫マイナス警告と発注点警告を判断**

![](_page_24_Picture_188.jpeg)

## <span id="page-24-3"></span>**[5] 履歴**

#### <span id="page-24-4"></span>**(1) 履歴参照**

![](_page_24_Picture_189.jpeg)

## <span id="page-24-5"></span>**[6] 台帳**

#### <span id="page-24-6"></span>**(1) 品目**

![](_page_24_Picture_190.jpeg)

#### <span id="page-24-7"></span>**(2) 品目分類**

![](_page_24_Picture_191.jpeg)

![](_page_25_Picture_183.jpeg)

## <span id="page-25-0"></span>**(3) セット品**

![](_page_25_Picture_184.jpeg)

#### <span id="page-25-1"></span>**(4) 倉庫**

![](_page_25_Picture_185.jpeg)

## <span id="page-25-2"></span>**(5) ゾーン**

![](_page_25_Picture_186.jpeg)

#### <span id="page-25-3"></span>**(6) ロケーション**

![](_page_25_Picture_187.jpeg)

## <span id="page-25-4"></span>**(7) 出荷先**

![](_page_25_Picture_188.jpeg)

#### <span id="page-25-5"></span>**(8) 直送先**

![](_page_25_Picture_189.jpeg)

## <span id="page-25-6"></span>**(9) 仕入先**

![](_page_25_Picture_190.jpeg)

![](_page_26_Picture_113.jpeg)

## <span id="page-26-0"></span>**(10) 理由**

![](_page_26_Picture_114.jpeg)

## <span id="page-26-1"></span>**(11) ユーザー**

![](_page_26_Picture_115.jpeg)

## <span id="page-26-2"></span>**[7] 設定・項目名・その他**

## <span id="page-26-3"></span>**(1) 設定・項目名・その他**

![](_page_26_Picture_116.jpeg)

## <span id="page-27-0"></span>**4. API オプション**

## <span id="page-27-1"></span>**[1] 認証**

#### <span id="page-27-2"></span>**(1) 認証**

![](_page_27_Picture_181.jpeg)

## <span id="page-27-3"></span>**[2] 伝票**

#### <span id="page-27-4"></span>**(1) 入荷予定伝票**

![](_page_27_Picture_182.jpeg)

#### <span id="page-27-5"></span>**(2) 入荷実績伝票**

![](_page_27_Picture_183.jpeg)

#### <span id="page-27-6"></span>**(3) 出荷指示伝票**

![](_page_27_Picture_184.jpeg)

## <span id="page-27-7"></span>**(4) 出荷引当伝票**

![](_page_27_Picture_185.jpeg)

![](_page_28_Picture_180.jpeg)

#### <span id="page-28-0"></span>**(5) 出荷実績伝票**

![](_page_28_Picture_181.jpeg)

#### <span id="page-28-1"></span>**(6) 振替伝票**

![](_page_28_Picture_182.jpeg)

## <span id="page-28-2"></span>**[3] 棚卸**

#### <span id="page-28-3"></span>**(1) 棚卸表の検索・追加・更新**

![](_page_28_Picture_183.jpeg)

## <span id="page-28-4"></span>**[4] 在庫参照**

#### <span id="page-28-5"></span>**(1) 在庫参照(品目別・詳細)**

![](_page_28_Picture_184.jpeg)

## <span id="page-28-6"></span>**[5] 履歴**

#### <span id="page-28-7"></span>**(1) 履歴参照**

![](_page_28_Picture_185.jpeg)

## <span id="page-29-0"></span>**[6] 台帳**

## <span id="page-29-1"></span>**(1) 品目**

![](_page_29_Picture_179.jpeg)

#### <span id="page-29-2"></span>**(2) 倉庫**

![](_page_29_Picture_180.jpeg)

## <span id="page-29-3"></span>**(3) ロケーション**

![](_page_29_Picture_181.jpeg)

#### <span id="page-29-4"></span>**(4) 出荷先**

![](_page_29_Picture_182.jpeg)

## <span id="page-29-5"></span>**(5) 直送先**

![](_page_29_Picture_183.jpeg)

#### <span id="page-29-6"></span>**(6) 仕入先**

![](_page_29_Picture_184.jpeg)

## <span id="page-29-7"></span>**(7) 理由**

![](_page_29_Picture_185.jpeg)

#### <span id="page-30-0"></span>**(8) ユーザー**

![](_page_30_Picture_64.jpeg)

## <span id="page-30-1"></span>**[7] 設定・項目名・その他**

## <span id="page-30-2"></span>**(1) 設定・項目名・その他**

![](_page_30_Picture_65.jpeg)

## 株式会社 インフュージョン

〒222-0033 神奈川県横浜市港北区新横浜 2-3-8 KDX 新横浜ビル Tel 045-472-0938 Fax 045-472-0934

在庫スイートクラウド アクセスログ機能一覧 2023 年 3 月 22 日 第 1.1 版